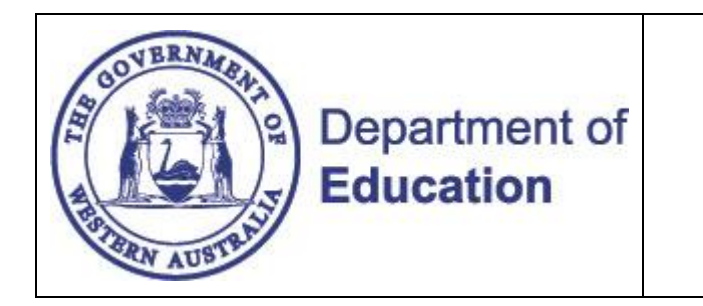

## **Forgot Your Password Help**

Release: v1.1 Date: 10.07.12

## **What is this?**

The 'Forgot Your Password' function allows you to reset the password for your DOE Single Sign-On account yourself. The use of this function is only possible if you have set up your User Validation Question, from inside the Portal or from HRMIS.

## **Setting up your User Validation Question**

You can set up your User Validation Question via the Portal or HRMIS. To set up your question in the Portal, look for the following link on the left hand side of your Portal home page.

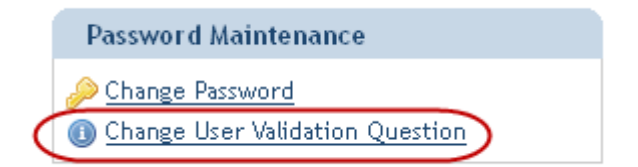

Instructions are provided for this function under the link.

## **Forgot My Password**

If you have set up your User Validation Question and Answer, you can reset your own password right now.

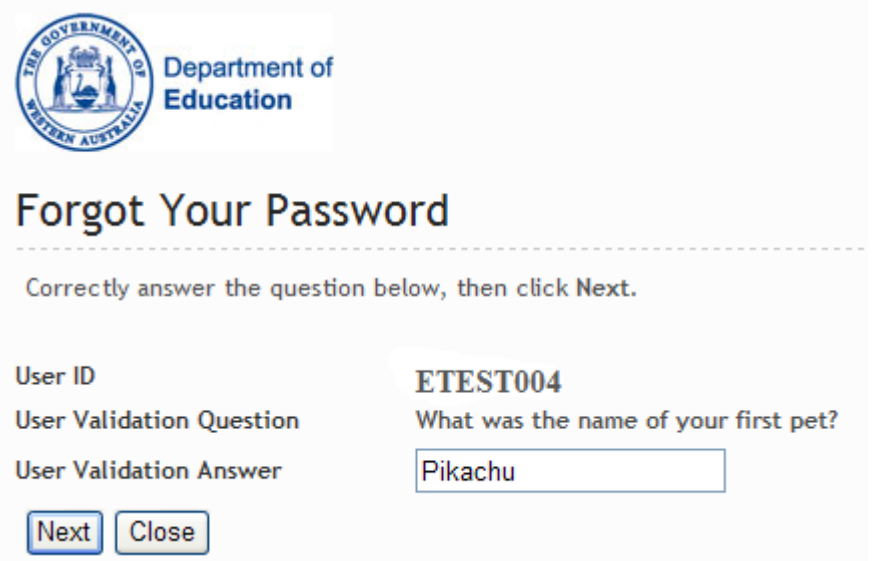

Once you correctly answer your saved question, you will be allowed to reset your password.

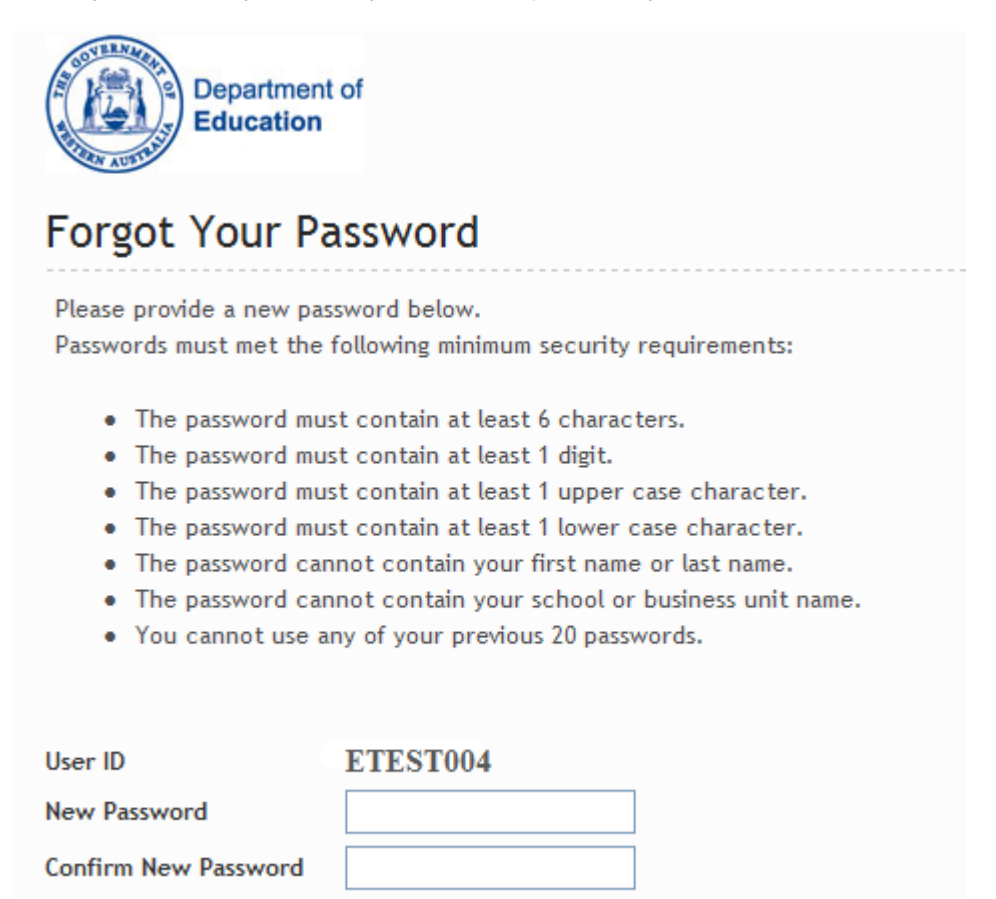

Passwords set using this screen are bound by the Department's password policy.

Close

Clear

Change Password